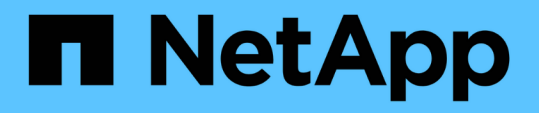

### フェイルオーバークラスタリング環境での**Unif ied Manager**のセットアップ OnCommand Unified Manager 9.5

NetApp December 20, 2023

This PDF was generated from https://docs.netapp.com/ja-jp/oncommand-unified-manager-95/install/concept-requirements-and-limitations-for-unified-manager-in-mscs.html on December 20, 2023. Always check docs.netapp.com for the latest.

# 目次

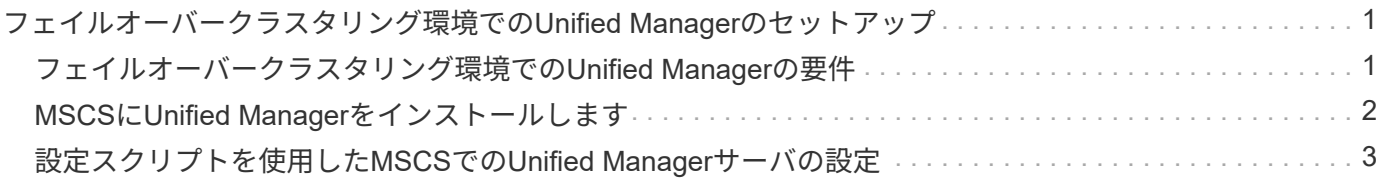

## <span id="page-2-0"></span>フェイルオーバークラスタリング環境での**Unified Manager**のセットアップ

フェイルオーバークラスタリングを使用してUnified Managerをハイアベイラビリティ構 成にすることができます。ハイアベイラビリティ構成にするとフェイルオーバー機能を 利用できます。

この構成では、1つのノードがすべてのクラスタリソースを所有します。一方のノードが停止した場合や、設 定されているいずれかのサービスがオンラインにならない場合、そのことがフェイルオーバークラスタサービ スによって検知され、もう一方のノードにただちに制御が切り替えられます。2つ目のノードがアクティブに なり、サービスの提供を開始します。フェイルオーバープロセスは自動で実行されるため、手動の操作は必要 ありません。

Unified Managerサーバで設定したフェイルオーバークラスタは2つのノードで構成され、各ノードで同じバー ジョンのUnified Managerサーバが実行されます。Unified Managerサーバのすべてのデータに共有データディ スクからアクセスできるように設定する必要があります。

### <span id="page-2-1"></span>フェイルオーバークラスタリング環境での**Unified Manager**の 要件

フェイルオーバークラスタリング環境でUnified Managerをインストールする場合は、ク ラスタノードがUnified Managerをサポートするように適切に設定されていることを事前 に確認する必要があります。

フェイルオーバークラスタの構成が次の要件を満たしていることを確認する必要があります。

- 両方のクラスタノードで同じバージョンのMicrosoft Windows Serverが実行されている必要があります。
- 両方のクラスタノードで同じバージョンのUnified Managerが同じパスにインストールされている必要があ ります。
- 両方のノードにフェイルオーバークラスタリングがインストールされて有効になっている必要がありま す。

手順については、Microsoftのドキュメントを参照してください。

- Fibre ChannelスイッチファブリックまたはiSCSIベースのストレージを使用して、共有データディスクを ストレージバックエンドとして作成しておく必要があります
- オプション:SnapDrive for Windowsを使用して、ハイアベイラビリティ構成の両方のノードからアクセ スできる共有の場所を作成する必要があります。

共有の場所のインストールと作成については、SnapDrive for Windowsインストールガイドを参照してく ださい。

ストレージシステムのコマンドラインインターフェイスを使用してLUNを管理することもできます。詳細 については、SnapDrive for Windowsの互換性マトリックスを参照してください。

• Perlをにインストールしておく必要があります XML::LibXML および File::chdir スクリプトが機能す るためのモジュール。

- クラスタセットアップのノードは2つだけにする必要があります。
- フェイルオーバー・クラスタリングには'ノードとディスク・マジョリティクォーラム・タイプを使用する 必要があります
- Unified Managerへのアクセスにクラスタで使用するグローバルIPアドレスとして、共有IPアドレスと対応 するFQDNを設定しておく必要があります。
- Unified Managerのメンテナンスユーザのパスワードを両方のノードで同じにする必要があります。
- IPv4 IPアドレスのみを使用する必要があります。

### <span id="page-3-0"></span>**MSCS**に**Unified Manager**をインストールします

ハイアベイラビリティ構成にするには、Microsoft Cluster Server(MSCS)の両方のクラ スタノードにUnified Managerをインストールする必要があります。

### 手順

- 1. クラスタの両方のノードにドメインユーザとしてログインします。
- 2. 次のいずれかを実行してハイアベイラビリティを設定します。

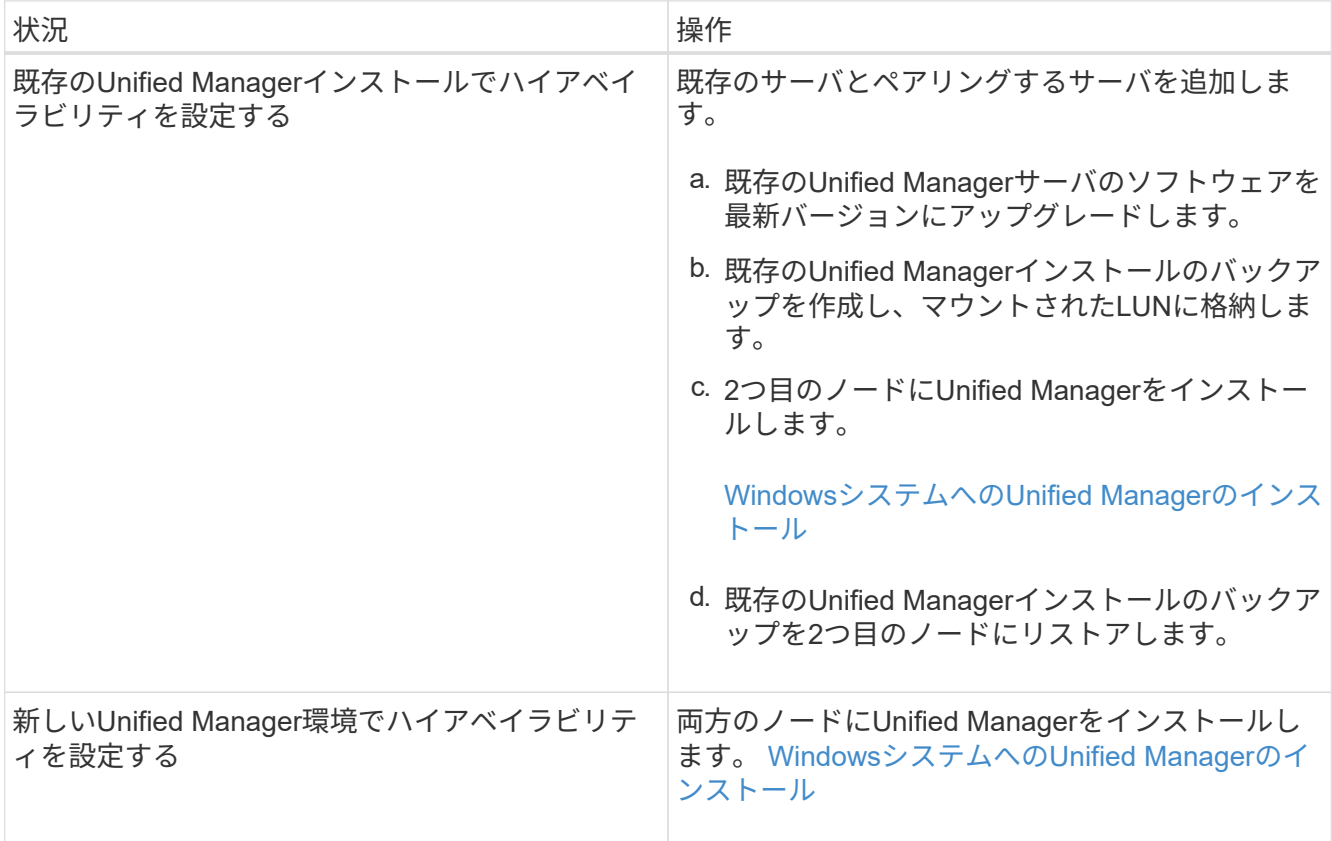

### <span id="page-4-0"></span>設定スクリプトを使用した**MSCS**での**Unified Manager**サーバ の設定

両方のクラスタノードにUnified Managerをインストールしたら、フェイルオーバークラ スタマネージャで設定スクリプトを使用してUnified Managerを設定できます。

#### 作業を開始する前に

ソースのUnified Managerのデータを十分に格納できる共有のLUNを作成しておく必要があります。

#### 手順

- 1. クラスタの 1 つ目のノードにログインします。
- 2. フェイルオーバークラスタマネージャを使用して、Windows Server 2012またはWindows Server 2016に ロールを作成します。
	- a. フェイルオーバークラスタマネージャを起動します。
	- b. [役割>]>[空の役割の作成]をクリックして、空の役割を作成します。
	- c. 役割にグローバルIPアドレスを追加するには、役割>\*リソースの追加\*>\*その他のリソース\*>\* IPアド レス\*を右クリックします。

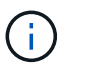

ハイアベイラビリティの構成後はこのIPアドレスを使用してUnified Managerを起動す るため、このIPアドレスに両方のノードからpingを実行できる必要があります。

d. 役割にデータディスクを追加するには、役割>\*ストレージの追加\*を右クリックします。

3. を実行します ha\_setup.pl 最初のノードでのスクリプト: perl ha\_setup.pl --first -t mscs -g group name -i ip address -n fully qualified domain cluster name -f shared location path -k data disk -u user name -p password

C:\Program Files\NetApp\ocum\bin>perl .\ha setup.pl --first -t mscs -g umgroup -i "IP Address" -n spr38457002.eng.company.com -k "Cluster Disk 2" -f E:\ -u admin -p wx17yz

このスクリプトはにあります Install\_Dir\NetApp\ocum\bin。

- の値を取得できます -g、 -k`および `-i を使用したオプション cluster res コマンドを実行しま す
- 。 -n オプションには、両方のノードからpingを実行できるグローバルIPアドレスのFQDNを指定する 必要があります。
- 4. フェイルオーバークラスタマネージャのWebコンソールを使用して、Unified Managerサーバサービス、デ ータディスク、およびクラスタのIPアドレスがクラスタグループに追加されたことを確認します。
- 5. を使用して、すべてのUnified Managerサーバサービス(MySQL、ocie、およびocieau)を停止します services.msc コマンドを実行します
- 6. フェイルオーバークラスタマネージャで、サービスグループを2つ目のノードに切り替えます。
- 7. コマンドを実行します perl ha\_setup.pl --join -t mscs -f``shared\_location\_path クラス タの2つ目のノードで、Unified ManagerサーバのデータがLUNをポイントするように設定します。

perl ha setup.pl --join -t mscs -f E:\

- 8. フェイルオーバークラスタマネージャを使用して、すべてのUnified Managerサービスをオンラインにしま す。
- 9. Microsoft Cluster Serverのもう一方のノードに手動で切り替えます。
- 10. クラスタのもう一方のノードでUnified Managerサーバサービスが開始していることを確認します。
- 11. 設定スクリプトの実行後、Unified Managerの証明書を再生成し、グローバルIPアドレスを取得します。
	- a. ツールバーで、をクリックします **\***をクリックし、**\***設定**\***メニューから HTTPS証明書\*をクリックし ます。
	- b. [\* HTTPS 証明書の再生成 \* ] をクリックします。
	- 再生成した証明書にはクラスタのIPアドレスが含まれ、完全修飾ドメイン名(FQDN)は含まれませ ん。Unified Managerのハイアベイラビリティの構成には、グローバルIPアドレスを使用する必要がありま す。
- 12. 次のコマンドを使用してUnified Manager UIにアクセスします。 <https://<FQDN> of Global IP>

#### 完了後

ハイアベイラビリティの構成が完了したら、バックアップの共有の場所を作成する必要があります。共有の場 所は、フェイルオーバーの前後に作成するバックアップを格納するために必要です。ハイアベイラビリティ構 成の両方のノードからアクセスできる必要があります。

Copyright © 2023 NetApp, Inc. All Rights Reserved. Printed in the U.S.このドキュメントは著作権によって保 護されています。著作権所有者の書面による事前承諾がある場合を除き、画像媒体、電子媒体、および写真複 写、記録媒体、テープ媒体、電子検索システムへの組み込みを含む機械媒体など、いかなる形式および方法に よる複製も禁止します。

ネットアップの著作物から派生したソフトウェアは、次に示す使用許諾条項および免責条項の対象となりま す。

このソフトウェアは、ネットアップによって「現状のまま」提供されています。ネットアップは明示的な保 証、または商品性および特定目的に対する適合性の暗示的保証を含み、かつこれに限定されないいかなる暗示 的な保証も行いません。ネットアップは、代替品または代替サービスの調達、使用不能、データ損失、利益損 失、業務中断を含み、かつこれに限定されない、このソフトウェアの使用により生じたすべての直接的損害、 間接的損害、偶発的損害、特別損害、懲罰的損害、必然的損害の発生に対して、損失の発生の可能性が通知さ れていたとしても、その発生理由、根拠とする責任論、契約の有無、厳格責任、不法行為(過失またはそうで ない場合を含む)にかかわらず、一切の責任を負いません。

ネットアップは、ここに記載されているすべての製品に対する変更を随時、予告なく行う権利を保有します。 ネットアップによる明示的な書面による合意がある場合を除き、ここに記載されている製品の使用により生じ る責任および義務に対して、ネットアップは責任を負いません。この製品の使用または購入は、ネットアップ の特許権、商標権、または他の知的所有権に基づくライセンスの供与とはみなされません。

このマニュアルに記載されている製品は、1つ以上の米国特許、その他の国の特許、および出願中の特許によ って保護されている場合があります。

権利の制限について:政府による使用、複製、開示は、DFARS 252.227-7013(2014年2月)およびFAR 5252.227-19(2007年12月)のRights in Technical Data -Noncommercial Items(技術データ - 非商用品目に関 する諸権利)条項の(b)(3)項、に規定された制限が適用されます。

本書に含まれるデータは商用製品および / または商用サービス(FAR 2.101の定義に基づく)に関係し、デー タの所有権はNetApp, Inc.にあります。本契約に基づき提供されるすべてのネットアップの技術データおよび コンピュータ ソフトウェアは、商用目的であり、私費のみで開発されたものです。米国政府は本データに対 し、非独占的かつ移転およびサブライセンス不可で、全世界を対象とする取り消し不能の制限付き使用権を有 し、本データの提供の根拠となった米国政府契約に関連し、当該契約の裏付けとする場合にのみ本データを使 用できます。前述の場合を除き、NetApp, Inc.の書面による許可を事前に得ることなく、本データを使用、開 示、転載、改変するほか、上演または展示することはできません。国防総省にかかる米国政府のデータ使用権 については、DFARS 252.227-7015(b)項(2014年2月)で定められた権利のみが認められます。

#### 商標に関する情報

NetApp、NetAppのロゴ、<http://www.netapp.com/TM>に記載されているマークは、NetApp, Inc.の商標です。そ の他の会社名と製品名は、それを所有する各社の商標である場合があります。